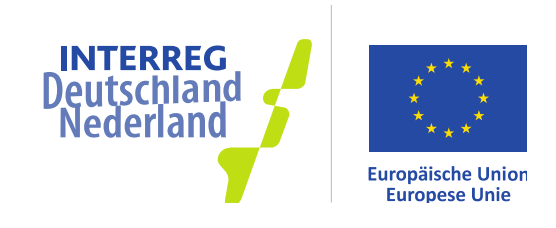

## HINWEISE ZUM FORMULAR **"NACHWEIS ÜBER GELEISTETE ARBEITSSTUNDEN PRO MONAT"**

Der Nachweis über geleistete Arbeitsstunden von Mitarbeitern in Projekten, die im Rahmen des INTERREG V A-Programms Deutschland-Nederland durchgeführt werden, stellt die Basis für die Feststellung der förderfähigen Personalkosten dar. Demzufolge müssen die gelieferten Informationen vollständig, wahrheitsgemäß und prüfungsgerecht sein.

Im INTERREG V A-Programm Deutschland-Nederland ist ein sogenannter "geschlossener" **Stundennachweis** erforderlich. Das bedeutet, dass neben den tatsächlich geleisteten Arbeitsstunden für das Projekt ggf. auch die weiteren Arbeitsstunden, die der jeweilige Mitarbeiter für die Organisation erbracht hat, dokumentiert werden müssen. Grund für diese Anforderung sind die Vermeidung von eventuellen Doppelförderungen mit anderen Projekten oder Programmen und die verstärkte Plausibilitätskontrolle bei den Prüfungen.

## **HINWEISE ZUM AUSFÜLLEN:**

In den oberen Zeilen des Formulars tragen Sie bitte die Grunddaten ein (Jahr, Name des Mitarbeiters, etc.). Im Feld **Funktion/Leistungsgruppe** ist einzutragen, welche Funktion der Mitarbeiter innerhalb des Projektes ausübt, sowie die für diese Funktion beantragte und genehmigte INTERREG-Leistungsgruppe (gemäß Artikel 4.4.2 der Rahmenrichtlinie INTERREG DE-NL). Im Feld **Stellenanteil/FTE** sollte eingetragen werden, mit welchem Stellenanteil der Mitarbeiter für die Organisation (und nicht für das Projekt!) beschäftigt ist. Die Tabelle ist so programmiert, dass die Eintragung nur auf dem Januar-Blatt erforderlich ist. Die Daten werden dann automatisch auf die folgenden Tabellenblätter übernommen.

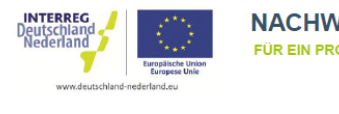

NACHWEIS ÜBER ARBEITSSTUNDEN PRO MONAT FÜR EIN PROJEKT IM INTERREG V A-PROGRAMM DEUTSCHLAND-NEDERLAND

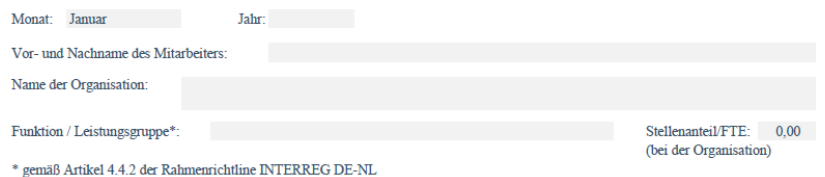

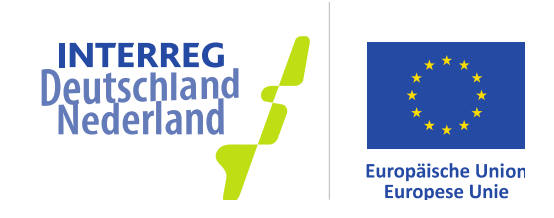

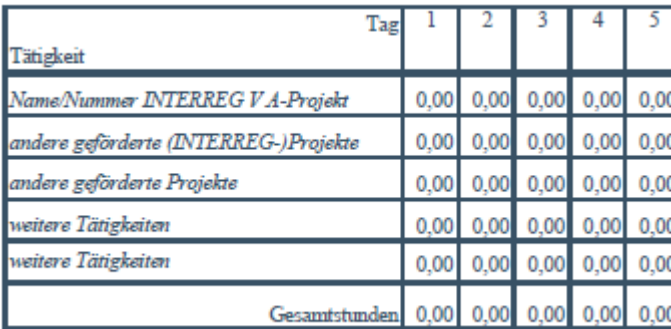

Name oder Projektnummer des INTERREG V A-Projektes sind in Zeile 17 des Januar-Blattes einzutragen. Sollte ein Mitarbeiter neben dem INTERREG V A-Projekt noch für andere INTERREG-Projekte, andere öffentlich geförderte Projekte oder anderweitig innerhalb der genannten Organisation tätig gewesen sein, ist es notwendig, auch diese Arbeitsstunden separat zu dokumentieren. Tragen Sie dafür bitte in

der ersten Spalte des Monatsblattes Januar eine Bezeichnung (Projektname, Projektnummer, Kurzbeschreibung der Tätigkeit etc.) für jedes Projekt ein. Diese Bezeichnung wird dann automatisch auf alle Blätter des entsprechenden Jahres übernommen.

Freie Tage, wie Wochenenden oder Urlaub, oder Krankheitstage bedürfen keiner separaten Kennzeichnung. Sie müssen lediglich auf "0" gesetzt sein.

## **Hinweise zum Ausdrucken:**

Wenn Sie nicht alle Monatsblätter ausdrucken wollen, sondern nur das Tabellenblatt eines Monats, können Sie in unter "Datei" > "Drucken" die Option "Aktive Blätter drucken" auswählen. Es wird dann nur das geöffnete Tabellenblatt geöffnet.

Wenn Sie eine Auswahl von mehreren Monatsblättern drucken wollen, klicken Sie mit der linken Maustaste und gehaltener STRG-Taste auf das entsprechende Register. Für den Start des Druckvorgangs verfahren Sie bitte wie oben beschrieben.